## **E L D Í O D E S E M I C O N D U C T O R**

## **Estudi de la característica V/I d'un díode de germani**

El **díode** és un component electrònic actiu que deixa passar el corrent en un únic sentit. Permet la conducció quan està polaritzat directament i la bloqueja quan està polaritzat inversament.

El díodes es fonamenten en les propietats físiques que presenten els semiconductors, uns elements sòlids que en la taula periòdica tenen una valència electrònica de 4 i que, a temperatura ambient, tenen una resistència que es troba entre els materials aïllants i els materials conductors.

El funcionament del díode es basa en la unió de dos semiconductors (**silici** o **germani**): un de **tipus P**, al que s'hi afegeix un determinat nombre d'impureses (elements de valència 3, com el bor) capaces d'acceptar electrons; i un altre de **tipus N**, al que s'hi afegeixen impureses (elements de valència 5, com el fòsfor) capaces de cedir electrons. A aquest procés d'afegir impureses s'anomena **dopatge**.

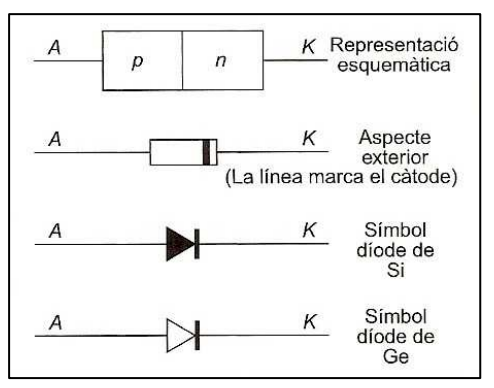

El díode té dos terminals, anomenats **ànode** (A) i

**càtode** (K). La **polarització directa** i, per tant, l'**estat de conducció** es produeix quan el terminal positiu de la pila o font d'alimentació està connectat a l'ànode i el negatiu al càtode. Si s'inverteix la polaritat (el càtode connectat al pol positiu i l'ànode al pol negatiu), el díode té polarització inversa i no condueix (**estat de blocatge**).

En polarització directa, el díode es comporta com un interruptor tancat. En canvi, en polarització inversa es comporta com un interruptor obert.

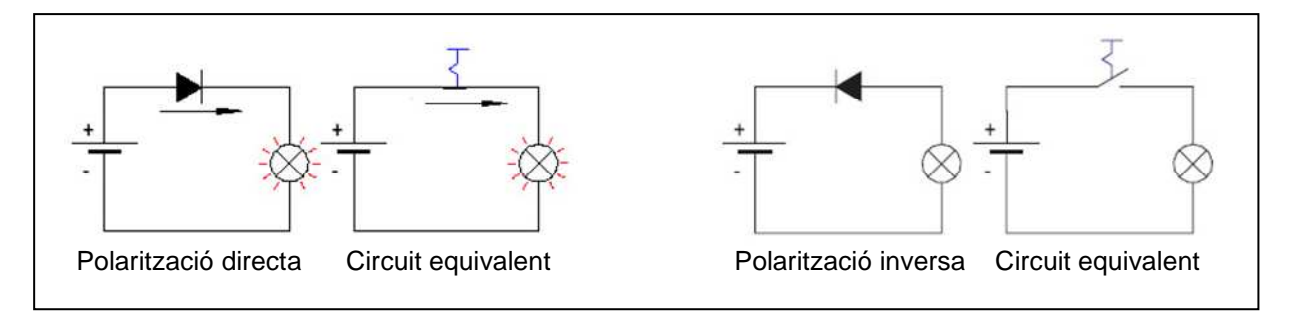

En el díode cal destacar, principalment, dos valors límits que és convenient no superar en cap cas per tal de no fer-lo malbé: el **màxim corrent directe** (*IFmax*), que és la màxima intensitat que pot suportar el díode en polarització directa, i **la màxima tensió inversa** (*VAKr*), que és la màxima tensió que pot suportar el díode quan es troba en polarització inversa i no condueix.

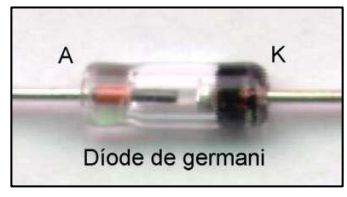

Els díodes poden presentar, essencialment, dos tipus d'avaries: el **curt circuit** (el díode condueix en ambdós sentits) i l'**obertura** (el díode no condueix en cap dels dos sentits).

Les aplicacions dels díodes són diverses:

- En fonts d'alimentació com a rectificadors, és a dir, per convertir el corrent altern de la xarxa en corrent continu.
- Com a elements de protecció.
- En circuit limitadors.
- En funcions lògiques i en circuits integrats.

Corba característica tensió-corrent (V/I) d'un díode:

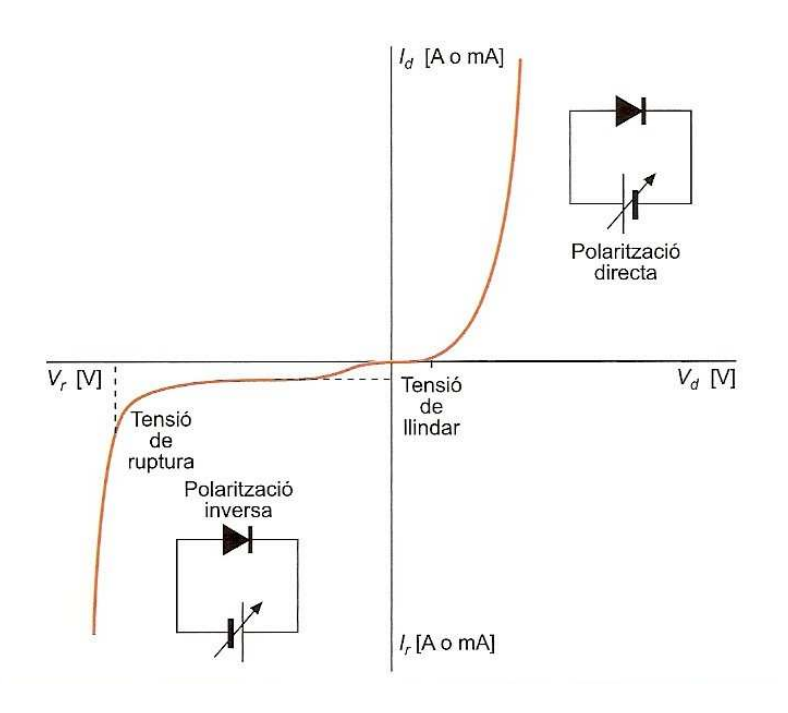

## • **EXPERIMENTACIÓ REMOTA**

Aquesta pràctica consisteix, bàsicament, en comprovar el funcionament d'un díode semiconductor, obtenir-ne la corba característica i determinar les diferències entre un díode de silici i un díode de germani.

El circuit equivalent que utilitza el laboratori remot per traçar la corba característica del díode és aquest:

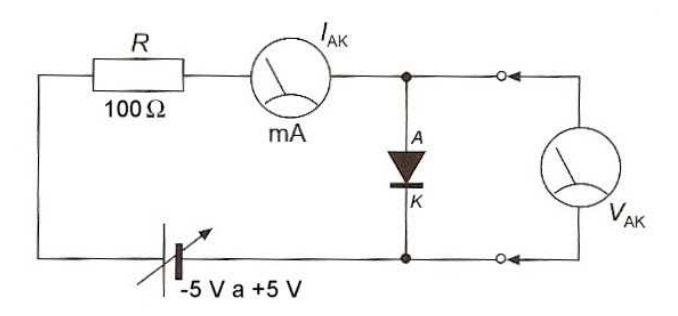

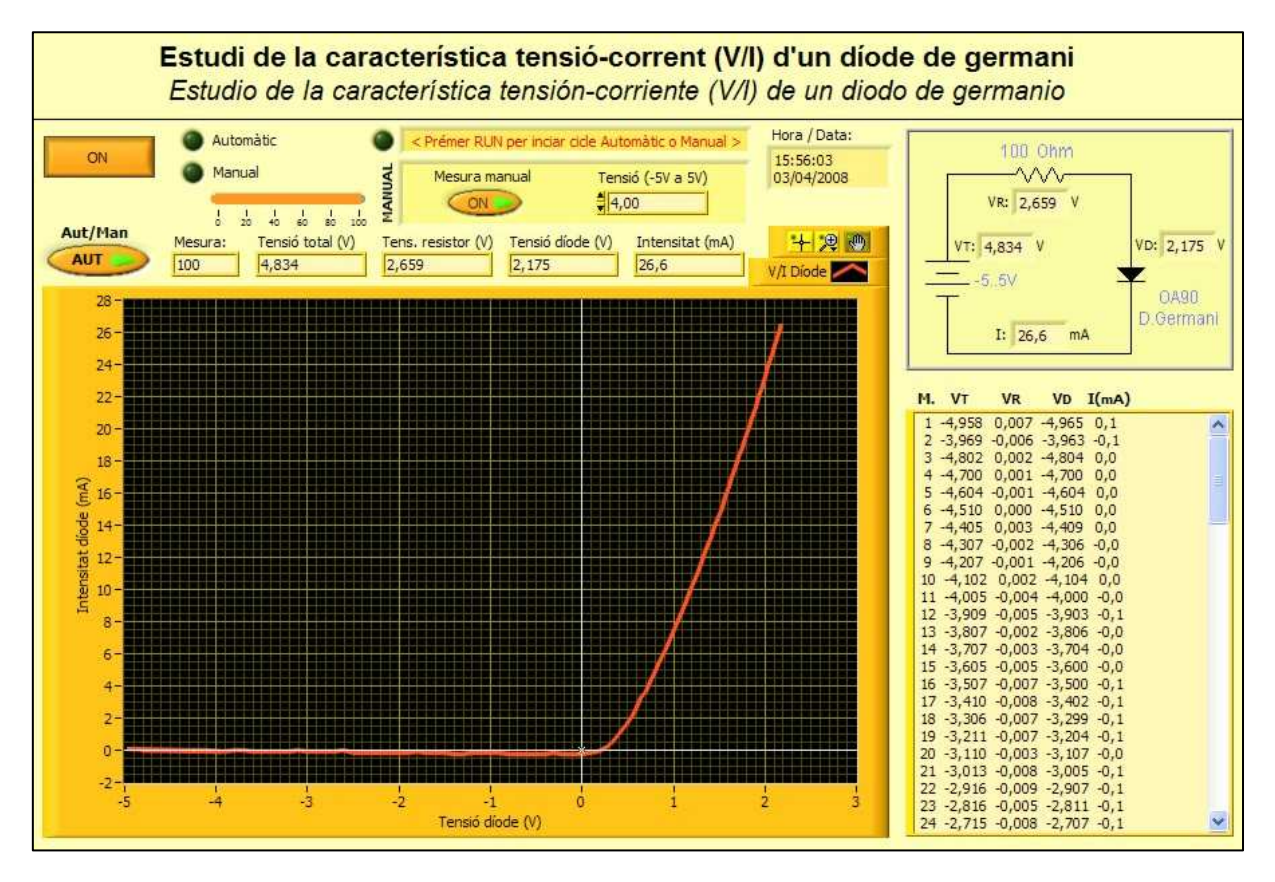

Panell remot de l'aplicació:

- Botó **ON/OFF**. Interruptor general del panell remot.
- Botó **Aut/Man**. Selector mode Automàtic/Manual.
- Botó **Mesura manual**. Fa les mesures discretes de tensió en la font d'alimentació  $(V_T)$ , en el resistor  $(V_R)$  i en el díode  $(V_D)$ , així com la mesura d'intensitat (I), cada cop que s'executa l'aplicació a través del botó  $Run \rightarrow$  en mode manual. Els valors mesurats ( $V_T$ ,  $V_R$ ,  $V_D$  i I) apareixen en els indicadors de la part superior del panell i en els visualitzadors que hi ha superposats en l'esquema electrònic.
- Control numèric **Tensió (-5V..5V)**. En mode manual, permet seleccionar la tensió d'alimentació del circuit.
- Taula de resultats. Taula que emmagatzema els 100 valors mesurats de  $V_T$ ,  $V_R$ ,  $V_D$ i I en mode automàtic.

**1.** Accedeix al **Laboratori Remot iLabRS** que trobaràs a l'adreça web: http://ilabrs.etsetb.upc.edu. Recorda que per visualitzar correctament els experiments has d'utilitzar el navegador Internet Explorer i tenir instal·lat a l'ordinador el Runtime LabView 7.1 que et pots descarregar des del propi web. També pots visualitzar online i en temps real l'experiment a través de la webcam (laboratori en directe).

**2.** Executa la pràctica **E103: Estudi de la característica tensió-corrent (V/I) d'un díode de germani.** A la nova finestra del navegador que s'obre hi apareix el panell

remot de l'aplicació. A la part superior esquerra hi ha tres botons, la funció dels quals es mostra en la figura. Nosaltres només utilitzarem el botó de Run (El botó de l'esquerra) i, excepcionalment, el botó d'avortament o aturada. L'aplicació també es pot fer funcionar a través de l'opció Run del menú Operate o bé amb la combinació de tecles CTRL+R.

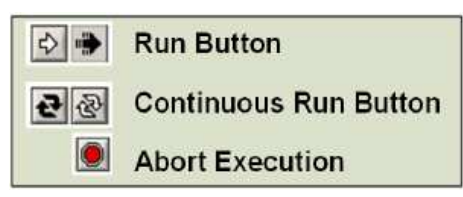

**3. FUNCIONAMENT MANUAL**. Bàsicament, hi ha dos tipus de funcionament de l'aplicació: manual i automàtic. En el funcionament manual, per a una determinada tensió (que podem establim entre -5V i 5V), es realitzen, de manera discreta, mesures de tensió en la font d'alimentació (V<sub>T</sub>), en el resistor (V<sub>R</sub>) i en el díode (V<sub>D</sub>) i mesura de la intensitat (I). Els valors mesurats ( $V_T$ ,  $V_R$ ,  $V_D$  i I) apareixen en els indicadors de la part superior del panell i en els visualitzadors que hi ha superposats en l'esquema electrònic de la part superior dreta del panell.

**4. FUNCIONAMENT AUTOMÀTIC**. En mode automàtic (botó Aut/Man en posició AUT), cada cop que s'executa l'aplicació a través del botó Run  $\triangleright$ . l'aplicació fa un cicle complet (aplica automàticament una rampa de tensió de -5V a 5 V) i en realitza 100 mesures. En acabat, es representa la gràfica de la corba característica (V/I) del díode de silici i es mostren el valors en una taula ( $V_T$ ,  $V_R$ ,  $V_D$  i I). Aquests valors es poden traslladar (copiar i enganxar) a una taula d'un full de càlcul o d'un processador de textos per a un posterior tractament.

## • **ACTIVITATS**

**1.** Accedeix al **Laboratori Remot iLabRS** que trobaràs a l'adreça web: http://ilabrs.etsetb.upc.edu i executa la pràctica **E103: Estudi de la característica V/I d'un díode de germani**.

A continuació, selecciona el mode automàtic del panell de control i executa l'aplicació, a través del botó  $Run \rightarrow$ , per obtenir-ne la corba característica d'un díode de germani.

Si en la gràfica representada apareixen valors que et semblin estranys, torna a executar l'aplicació des del panell de control.

**2.** D'acord amb els valors obtinguts en l'experimentació, quina és la tensió aproximada de llindar del díode de germani?

**3.** Quina és la caiguda de tensió en el díode V<sub>AK</sub> quan hi circula una intensitat de 10 mA? I quan hi circula una intensitat de 25 mA?

**4.** Es pot observar en la gràfica la tensió de ruptura del díode quan està polaritzat inversament? Per què?

**5.** Quina diferència de potencial té el resistor quan hi circula una intensitat de 30 mA? I el díode?

**6.** Calcula la resistència estàtica del díode quan hi circula un corrent de 20 mA.

**7.** A partir de les dades obtingudes en l'experimentació, determina el valor real del resistor quan el díode està polaritzat directament. Comprova-ho per a dos o més punts de la gràfica.

**8.** Quina ha estat la variació de la caiguda de tensió en borns del díode de germani durant el tram de la corba en què la intensitat s'ha incrementat de 5mA a 20mA? Compara aquests resultats amb els obtinguts amb el díode de silici.

**9.** Quin és el corrent invers o de fuita que circula pel díode quan està polaritzat inversament?

**10.** Comprova, per a almenys cinc mesures diferents de la gràfica, si es compleix l'expressió:  $V_T = V_R + V_D$ 

**11.** Compara els resultats obtinguts amb els díodes de silici i de germani. Assenyala les diferències més significatives detectades.

- Tenen la mateixa tensió de llindar?
- Tots dos tipus de díodes semiconductors, tenen la mateixa caiguda de tensió per una mateixa intensitat, per exemple quan hi circula una intensitat de 22 mA?
- És equivalent el comportament de tots dos díodes quan estan polaritzats inversament?